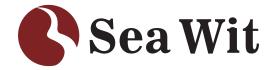

## PC Camera User's Guide

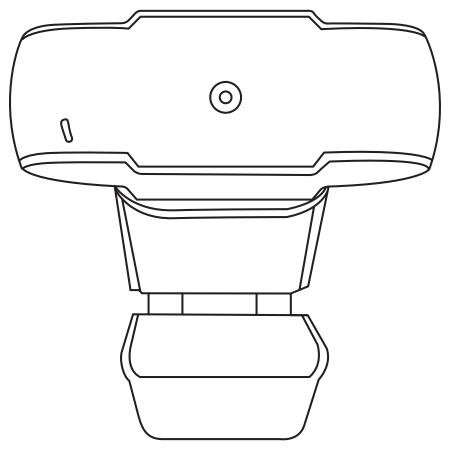

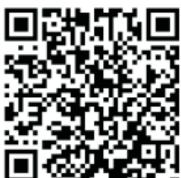

www.seawit-sales.com szjkyhmd@sina.com Sea Wit is a global high-tech company that integrates research, development, manufacturing and sales, providing computer users worldwide with webcam for audio, video chat, conferences and more. Sea Wit introduces the world's most advanced full automatic camera production line, applies the ISO9001-2008 international quality management system and standardizes production processes, which ensures the products that Sea Wit produced have high stable performance and beautiful appearance.

Sea Wit insists that people-oriented, customer experience first.

| Product List              | 2 |
|---------------------------|---|
| Connection Diagram ······ | 2 |
| Installation Precautions  | 3 |
| Specifications            | 4 |
| Troubleshoot              | 5 |
| Contact information       | 7 |

### **Product List**

USB Webcam + User's Manual + Service Card

## **Connection Diagram**

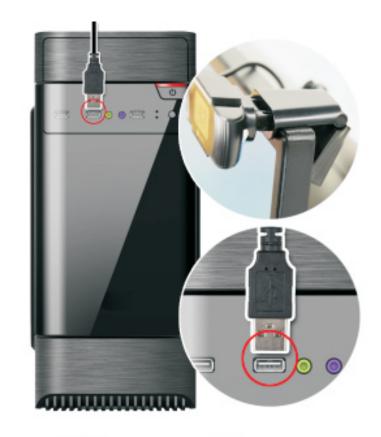

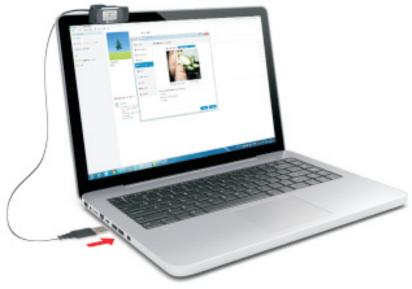

#### **Installation Precautions**

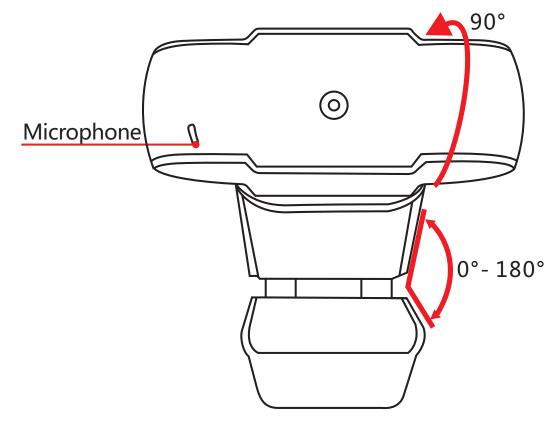

- 1.It only supports the devices running Windows98 / 2000 / xp / 7/8/10 / Vistat and MAC OS systems, does not support other devices such as DOS, NVR or TV.
- 2.Plug and Play: The computer will take about 20 seconds to automatically identify the webcam and install the driver when the first use of the webcam, which means there is no need to download and install the driver.
- 3. When you can not find the icon of webcam on your computer's desktop or device, please try using a platform for video chat(such as Skype and QQ) or download a third-party camera video driver such as ECAP to test the webcam. This webcam supports all video software for capturing and recording.

# **Specifications**

| Sensitive type   | Cmos                      | Applicable computer   | Notebook,<br>Desktop                               |
|------------------|---------------------------|-----------------------|----------------------------------------------------|
| Dynamic pixels   | 30 million<br>pixels      | Microphone            | Support                                            |
| Display scale    | 4:3                       | Speaker               | Not support                                        |
| Transmission     | USB 2.0                   | Cable length          | 3.3ft/1.4M                                         |
| Resolution       | 640*480p                  | Operating temperature | -20°C-60°C                                         |
| Diver            | No                        | Frames                | 30fps                                              |
| Adjustment range | 0-90°/0-180°              | Use                   | Hold the monitor、<br>Put on the desktop            |
| Lens             | 3.2MM                     | Color                 | Black                                              |
| Imaging distance | ≥ 3 cm                    | Shell material        | Plastic                                            |
| Focus mode       | Fixed<br>(not adjustable) | Weight                | 95g                                                |
| Response time    | 3s                        | support system        | Windows98/2000/xp<br>/7/8/10/ Vistat , MAC OS      |
| Life             | 20000 Hours               | Supported platforms   | ICQ, MSN, Skype and other platforms for video chat |

#### **Troubleshoot**

#### 1Q: Why there is no image?

- A: 1. There will be a prompt about 20 seconds in the lower right corner of the desktop when the Windows computer is connected to a new webcam, which means that the computer is identifying this webcam and install the driver. If you do not see this prompt ,please try the other usb ports on your computer.
- 2. Some video tools need to manually select USB CAMERA to display properly, such as Apple notebook's video tools.
- 3. The notebooks with a built-in camera and microphone give priority to enabling its own camera and mic when you using video tools, so if you need to use an external camera, please disable the camera and microphone that came with your notebook first.

#### 2Q:Which devices are supported?

A: It only supports the devices running Windows 98 / 2000 / xp / 7/8/10 / Vistat and MAC OS systems, does not support other devices such as DOS, NVR, XBOX or TV.

#### 3Q:If this webcam is not working with your Skype?

A: Please set the following steps after enabling your Skype Tools-Options-Video settings-select webcam-USB2.0 CAMERA-SAVE

#### 4Q: Why is it so fuzzy?

A: 1. The default resolution and the default video chat window of the device both are 640 x 480p. When the chat window is full-screen or enlarged, the video will be blurred, therefore, it is recommended to use the default window to view the video.

2. The 3.2 MM fixed lens used in this webcam can clearly show objects within 2.5 meters, and the farthest shooting distance is about 5 meters. Please test this camera within 2.5 meters.

3. If you still feel fuzzy after meeting the above conditions, please feel free to contact us, thank you.

#### **Contact information**

Dear Customer, Sea Wit provides 1-month package replacement, 1 year after-sales and lifetime technical team support for all products, if you encounter any problems in installation process, please feel free to contact us via Amazon email or our support email (szjkyhmd@sina.com), we will be reply you within 24 hours.

We are committed to providing our customer with the best shopping experience and service. All products have to pass strict inspection before they leave the factory, if there is any damage caused during the transportation, please feel free to contact us, we will re-send you a new product for free, and you don't have to return the old one. Thank you again for your purchase and support!

Facebook:szjkyhmd@sina.com

Twitter:leemei20

Skype:szjkyhmd@sina.com

Line: szjkyhmd@sina.com

Instagram: Imei 32092

QQ:3401216094

WeChat:18923850307

YouTube: Imei32092@gmail.com

Our service Email:szjkyhmd@sina.com

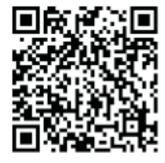

Scanning the following QR code for more detail